<span id="page-0-0"></span>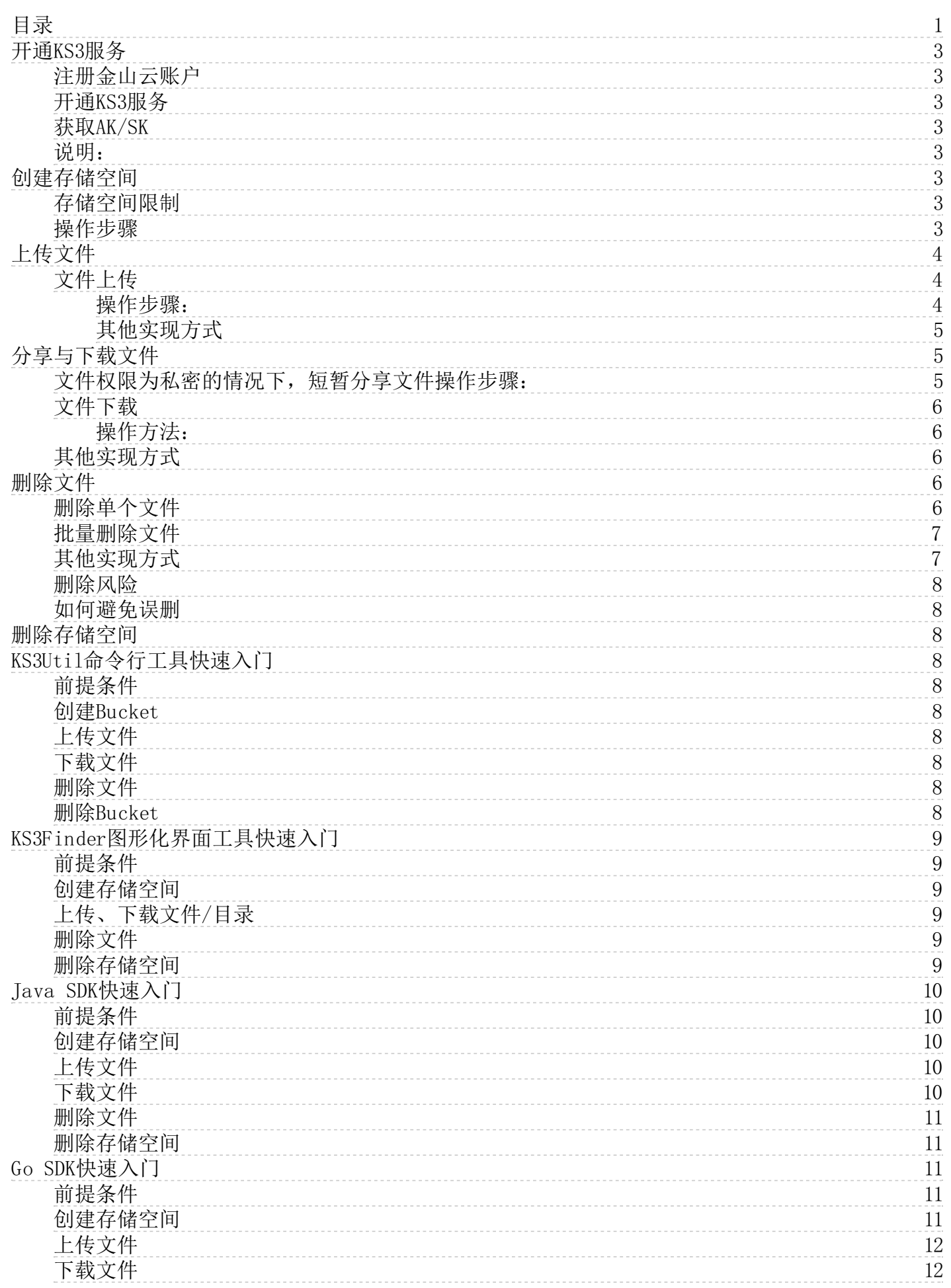

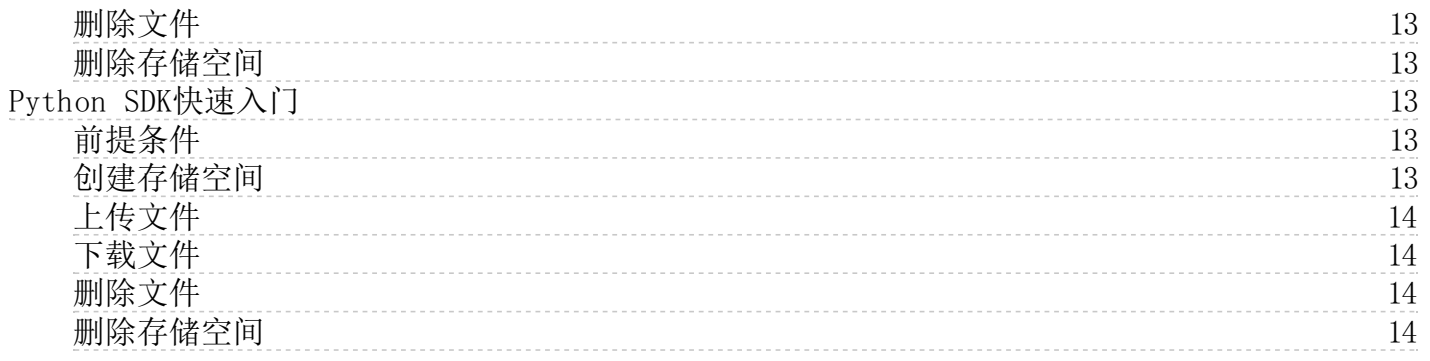

# <span id="page-2-0"></span>开通KS3服务

# <span id="page-2-1"></span>注册金山云账户

在使用金山云 KS3 服务之前,请确保您已经注册了金山云账号并完成实名认证。如果您还没有创建金山云账号,系统会在您开通 KS3 时提示您注册账号。 步骤1: 注册金山云账号 [注册金山云,](https://passport.ksyun.com/register.html)如果已在金山云注册,可忽略此步骤。 步骤2:完成实名认证 如果已完成,可忽略此步骤。 [完成实名认证](https://account.console.ksyun.com/#/auth/result),详细认证流程请参见 [实名认证介绍。](https://docs.ksyun.com/documents/6810)

# <span id="page-2-2"></span>开通KS3服务

- 1. 登[录KS3控制台](https://ks3.console.ksyun.com/#/)
- 2. 点击提交工单或联系在线客服开通KS3服务。

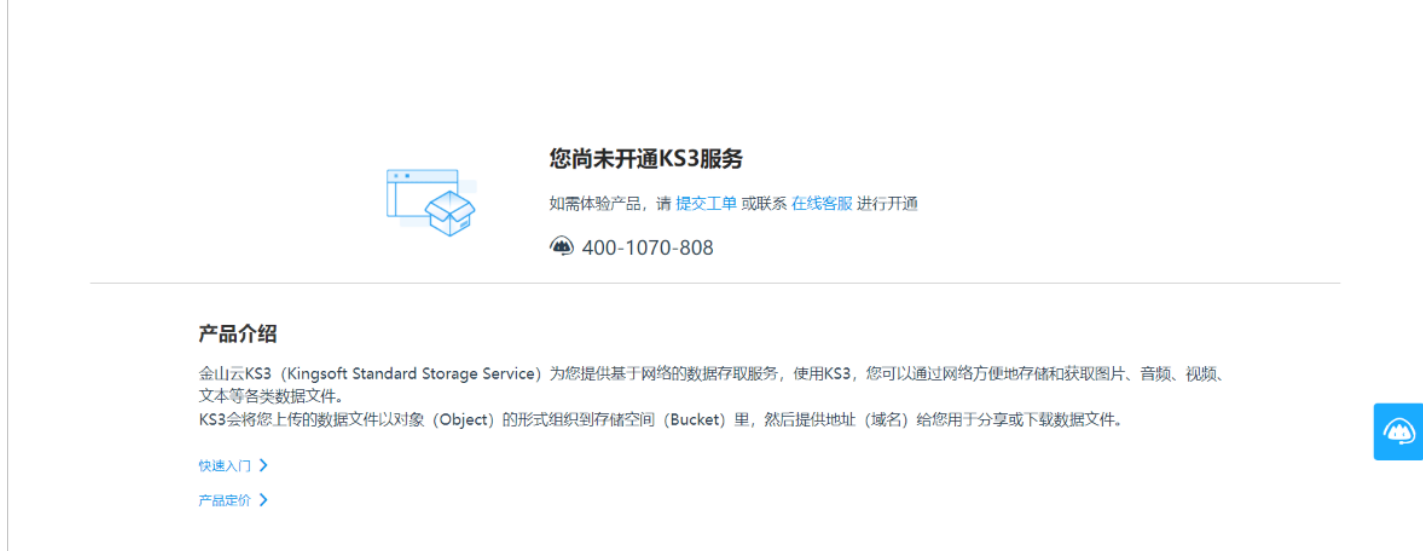

# <span id="page-2-3"></span>**获取AK/SK**

1. 鼠标悬停在页面右上角的用户名上, 选择下拉菜单中的Access Keys选项, 进入AK密钥管理页面。

#### 2. 点击新建密钥创建AK。

注意: Access Key及密钥是您访问金山云API的凭证,具有该账户的全部的权限,请您妥善保管。并养成定时更换密钥的习惯,及时删除以前的密钥。

## <span id="page-2-4"></span>说明:

如果您是子用户,需要您联系主账号开通KS3服务后赋予权限,再使用KS3服务。

# <span id="page-2-5"></span>创建存储空间

注册开通KS3后,您就可以开始使用KS3管理控制台创建存储空间(Bucket)。KS3中的每个文件(Object)都存储在存储空间(Bucket)中。必须先创建一个存储空间,然后才能在KS3中存储数据。

## <span id="page-2-6"></span>存储空间限制

- 
- 
- 同一用户创建的存储空间总数不能超过100个。 存储空间的名称在KS3服务内全局唯一。 存储空间一旦创建成功,名称和所处地域不能修改。 单个存储空间的容量无限制。

# <span id="page-2-7"></span>操作步骤

1. 进入 [KS3控制台](https://ks3.console.ksyun.com)。

2. 点击左侧导航栏中的存储空间,点击上创建空间按钮。

注意:存储空间的命名必须符合命名规范。所选定的存储空间名称在KS3的所有现有存储空间名称中必须具有唯一性。创建后不支持更改存储空间名称。

存储空间的命名规则如下:

- 仅包含小写英文字母(a-z),数字,中线,即: abcdefghijklmnopqrstuvwxyz012345678-9<br>必须由字母或数字开头和结尾
- 
- 长度在3和63个字符之间
- 不能是IP的形式,类似192.168.0.1<br>不能以kss开头

3. 在弹出的创建空间对话框中选择**地区,**输入**空间名称,**存储空间的命名必须符合命名规范。所选定的存储空间名称在KS3的所有现有存储空间名称中必须具有唯一性。创建后不支持更改存储空间名 称。

4. 不支持更换地域。如需要通过云服务器 KEC 内网访问 KS3, 需要选择与您 KEC 相同的地域。更多信息请参阅\_[访问域名。](https://docs.ksyun.com/documents/6761)

5. 在 项目组 框中,下拉选择该存储空间所在的项目组。在创建后,用户可以根据实际需要重新设置存储空间所在的项目组。

"低频存储"或"归档存储"。标准存储空间适用于频繁访问的业务场景;低频存储空间适用于较低访问频率的业务场景;归档存储空间适用于存储长 6. 在 存储类型 单选框中, 选择"标准存储"、"低频存储"或<br>期保存、访问频率极低的文件, 需要将文件解冻后, 才可以访问。

7. 在 访问控制 单选框中,选择对应的权限。

- 公共读写:任何人(包括匿名访问)都可以向存储空间上传文件和List文件,所有这些操作产生的费用由该存储空间的创建者承担,请慎用该权限。
- 公共读:只有该存储空间的创建者可以对该存储空间内的文件进行写操作,任何人(包括匿名访问)可以对该存储空间中的文件进行List操作。
- 私密:只有该存储空间的创建者可以上传文件和List文件,其他人无法访问该存储空间内的文件。
- 8. 单击确定,存储空间创建完成。

# <span id="page-3-0"></span>上传文件

# <span id="page-3-1"></span>文件上传

您可以上传任何文件到存储空间中。需要注意的是:控制台不能上传超过1GB的文件,大文件请通过API进行<u>分块上传</u>,或通过<u>[KS3工具](https://docs.ksyun.com/documents/2326)</u>进行上传。当文件数量超过1000个时,建议通过<u>API或KS3 Finder</u>工<br>具上传。

# <span id="page-3-2"></span>操作步骤:

- 1. 进入 [KS3控制台](https://ks3.console.ksyun.com)。
- 2. 点击左侧导航栏中的存储空间,点击您想上传文件的空间名称。
- 3. 点击内容管理页签,点击上方上传按钮。

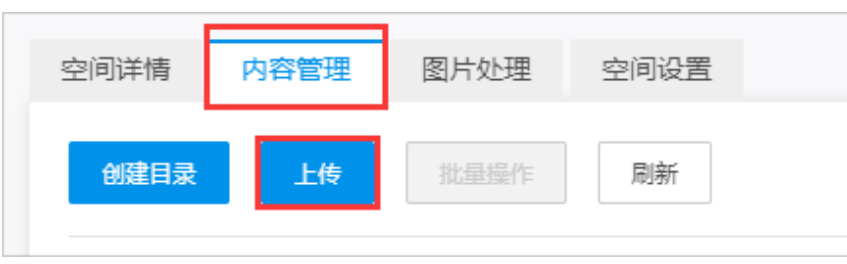

4. 右侧弹出上传对话框,支持多文件上传。选择文件/文件夹,或直接将文件/文件夹拖拽到对话框中。

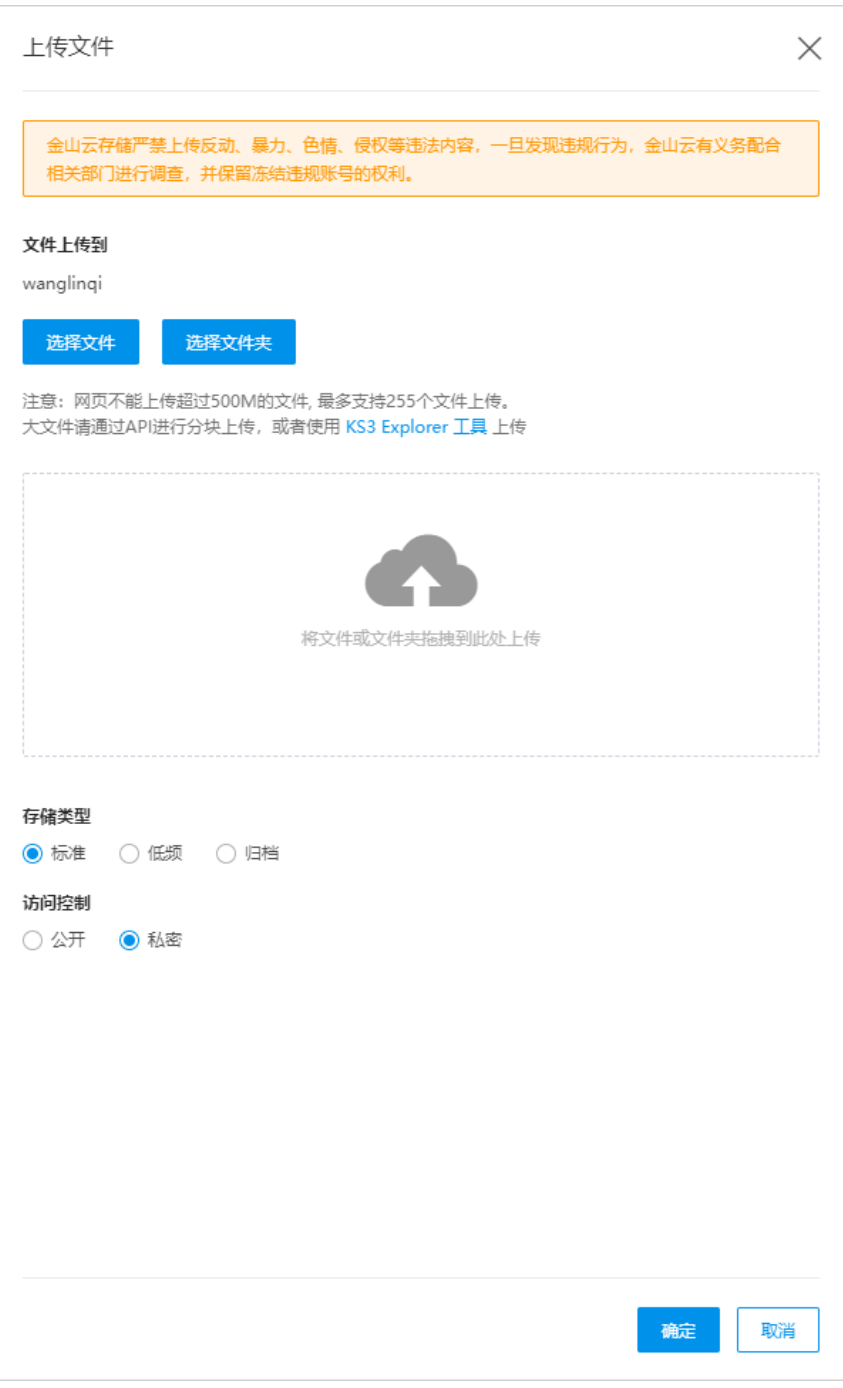

<sup>5.</sup> 选择文件的**存储类型**。详情请详[见存储类型介绍](https://docs.ksyun.com/documents/2353)。

6. 选择文件的访问控制权限。

7. 点击确认,开始上传文件。

# <span id="page-4-0"></span>其他实现方式

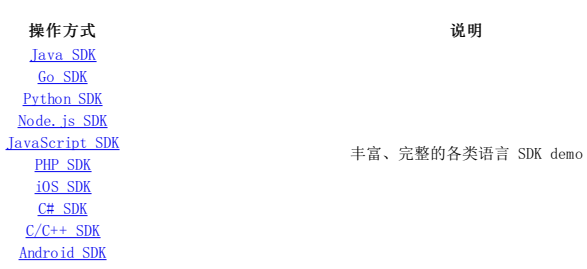

# <span id="page-4-1"></span>分享与下载文件

一般情况下,文件在上传时选择权限为公开的情况下,文件上传完毕后会自动显示文件外部链接,可以直接分享。

<span id="page-4-2"></span>文件权限为私密的情况下,短暂分享文件操作步骤:

- 1. 进入 [KS3控制台](https://ks3.console.ksyun.com)。
- 2. 点击左侧导航栏中的存储空间,点击您想分享文件所在的空间名称。
- 3. 点击内容管理页签。
- 4. 在文件列表中,点击想要分享的文件名,或点击文件右侧的详情。

5. 右侧出现文件详情弹窗,在文件详情弹窗中设置外链地址过期时间。

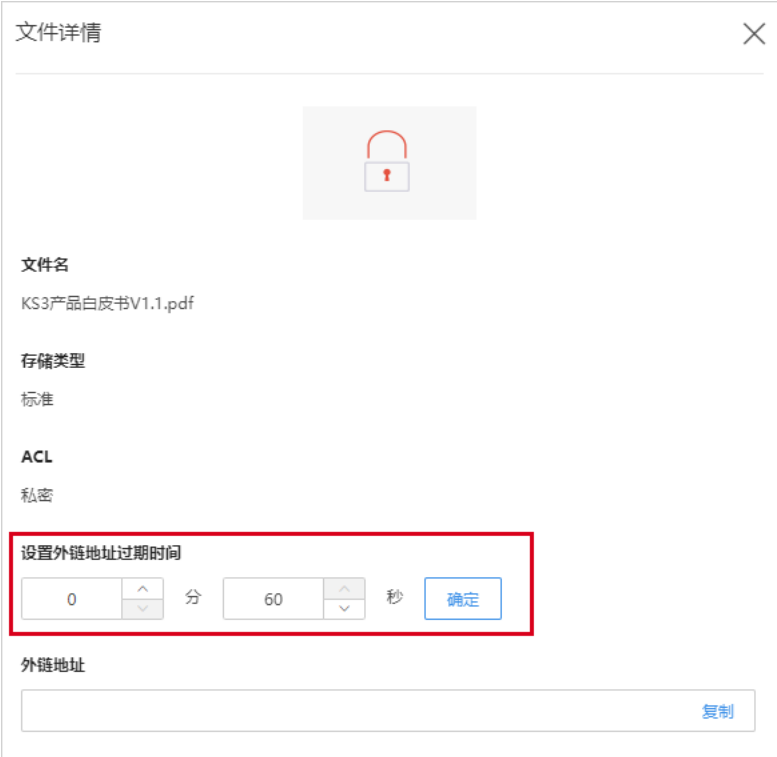

6. 设置完成后,点击确定,出现可分享的外链地址,点击右侧复制按钮,即可将文件外链复制下来用于分享。

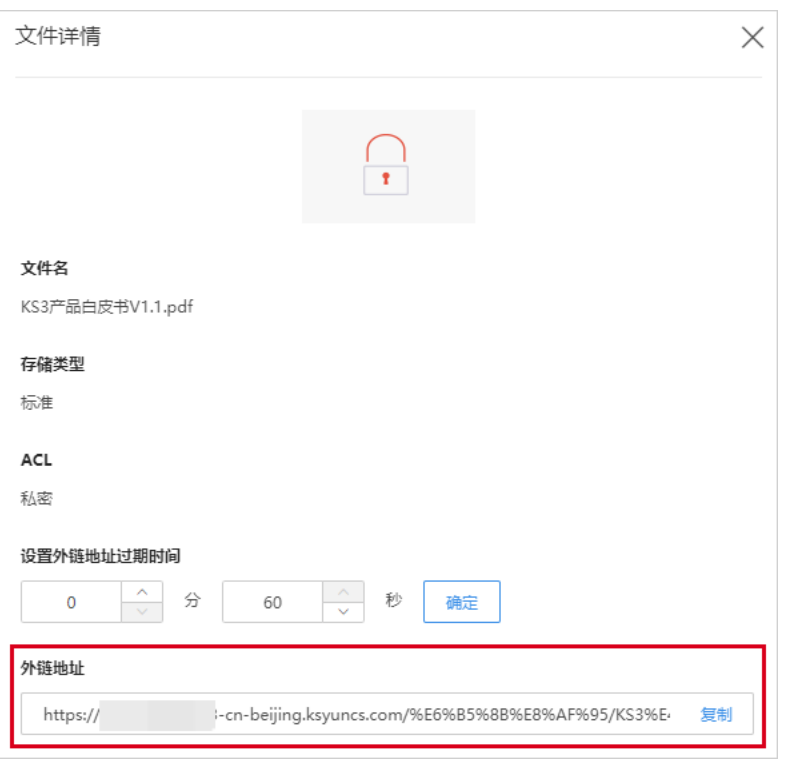

注意:如果是归档文件,需要解冻后,才可以进行文件分享操作。

## <span id="page-5-0"></span>文件下载

# <span id="page-5-1"></span>操作方法:

- 1. 进入 [KS3控制台](https://ks3.console.ksyun.com)。
- 2. 点击左侧导航栏中的存储空间,点击您想下载文件所在的空间名称。
- 3. 点击内容管理页签。
- 4. 在文件列表页中,点击想要下载文件的右侧下载,即可完成该文件下载。

## <span id="page-5-2"></span>其他实现方式

操作方式 みんじょう かいしん こうしゅう こうしゅう 説明 [Java](file:///data/documents/html/40558) SDK 丰富、完整的各类语言 SDK demo Go [SDK](file:///data/documents/html/40487?type=3) [Python](file:///data/documents/html/40467) SDK Node, is SDK [JavaScript](file:///data/documents/html/42414?type=3) SDK [PHP](file:///data/documents/html/964) SDK [iOS](file:///data/documents/html/968) SDK C# [SDK](file:///data/documents/html/2328)  $C/C++$  SDK [Android](file:///data/documents/html/40630?type=3) SDK

# <span id="page-5-3"></span>删除文件

如果您不再需要存储所上传的文件,请将其删除以免进一步产生费用。您可以通过控制台删除单个文件或批量删除文件。也可以通过<u>[KS3工具](https://docs.ksyun.com/documents/2326)[、SDK、](https://docs.ksyun.com/documents/961)生命周期管理</u>来批量删除。

# <span id="page-5-4"></span>删除单个文件

- 1. 进入 [KS3控制台](https://ks3.console.ksyun.com)。
- 2. 点击左侧导航栏中的存储空间,点击您想删除文件所在的空间名称。
- 3. 点击内容管理页签。
- 4. 在文件列表页中,找到需要删除的文件,点击右侧更多 > 删除。

```
5. 弹出删除对话框,单击确认。
```
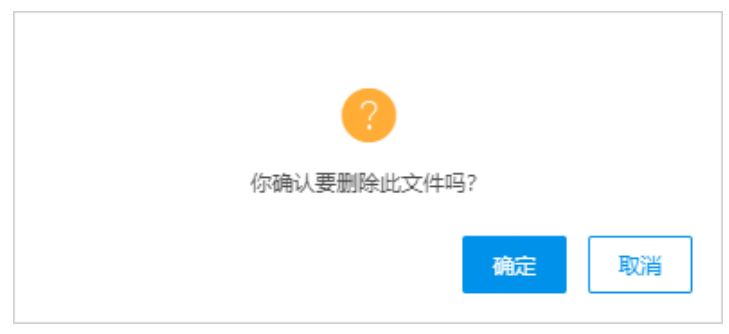

# <span id="page-6-0"></span>批量删除文件

- 1. 进入 [KS3控制台](https://ks3.console.ksyun.com)。
- 2. 点击左侧导航栏中的存储空间,点击您想删除文件所在的空间名称。
- 3. 点击内容管理页签。
- 4. 在文件列表页中,选定多个需要删除的文件,点击批量操作 > 删除。

| 空间详情<br>内容管理            | 图片处理 空间设置 |    |
|-------------------------|-----------|----|
| 创建目录<br>上传              | 批量操作      | 刷新 |
| ks3-picture-<br>- 控     | 删除        | İ1 |
| 文件名<br>┒                | 复制        |    |
| $\checkmark$<br>■ 1.png | 粘贴        |    |
|                         | 标签        |    |
| $\checkmark$<br>■ 2.png | 设置ACL     |    |
| $\checkmark$<br>■ 3.png | 修改存储类型    |    |
|                         | 导出URL     |    |
| $\checkmark$<br>■ 5.bmp |           |    |
| □<br>$6.6$ hmp          |           |    |
| п<br>■ 7.bmp            |           |    |
| П<br>■ 8.bmp            |           |    |
| □ -<br>9.bmp            |           |    |
|                         |           |    |

<sup>5.</sup> 弹出删除对话框,单击确认,用户可以看到删除的进度。

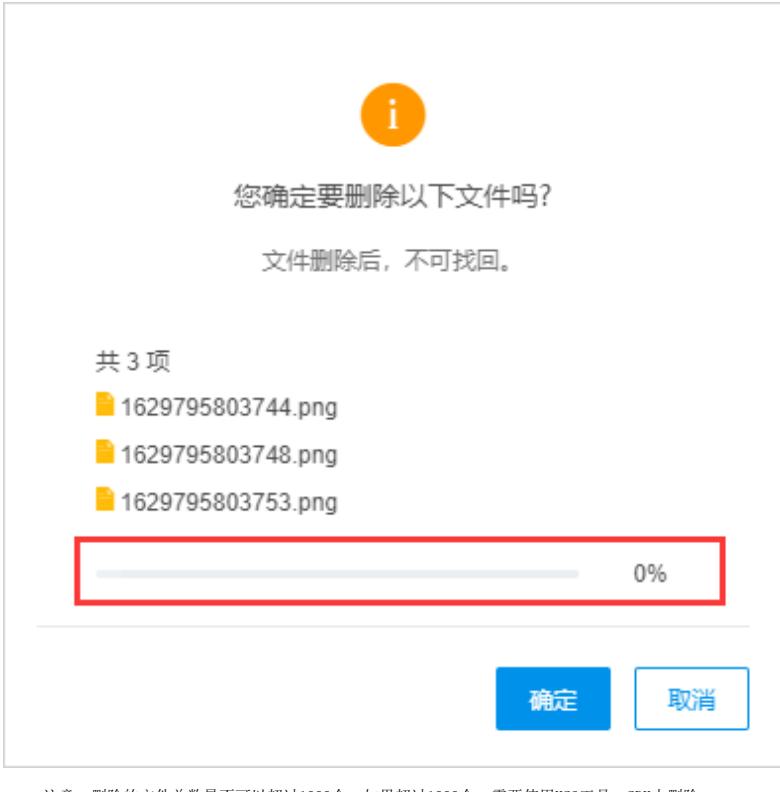

注意:删除的文件总数量不可以超过1000个。如果超过1000个,需要使用KS3工具、SDK去删除。

# <span id="page-6-1"></span>其他实现方式

1. 命令行工具Util

```
KS3Util新版命令行工具。
```
# 2. 可视化工具Finder

操作步骤参见文档[KS3Finder图形化界面工具。](https://docs.ksyun.com/documents/41902)

# 3. SDK

操作步骤参见文档[SDK概览](https://docs.ksyun.com/documents/961)。

# 4. 生命周期管理

若客户在生命周期规则中配置了定期删除文件,KS3会根据生命周期的配置定期删除符合条件的文件。

# 操作步骤参见文档[生命周期管理。](https://docs.ksyun.com/documents/6801)

# <span id="page-7-0"></span>删除风险

以下情况均会导致您的数据被误删,请谨慎操作。

- 在使用上述删除方式时操作失误,导致误删。
- 没有正确地配置Bucket访问权限,导致文件被他人恶意删除。

## <span id="page-7-1"></span>如何避免误删

为了避免数据被误删,需要配置正确的访问权限,配置时注意遵循以下原则:

- 
- 
- 不使用主账号访问KS3。<br>读写分离,对于只需要读数据的业务,只使用具有读权限的子账号。<br>针对不同的业务,授予"够用且最小的范围"的KS3权限。如对子账号设置用户策略(User Policy),限制用户调用DeleteObject删除文件权限。<br>妥善保管数据访问的凭据,如账号密码、IAM子账号访问凭据。 配置权限详情参见文档<u>权限概述</u>。
- 

# <span id="page-7-2"></span>删除存储空间

删除存储空间之前请确保其中存储的文件和配置信息(包括自定义域名、空间策略等)已经全部删除,否则无法删除存储空间。

具体步骤如下:

1. 进入 [KS3控制台](https://ks3.console.ksyun.com)。

2. 选择左侧列表中的存储空间,找到需要删除的空间。

3. 在页面右侧点击删除。

4. 弹出删除空间对话框,点击确认即可删除空间(删除空间之前,需要先删除完空间内的所有文件和配置信息,包括自定义域名、空间策略等)。

# <span id="page-7-3"></span>KS 3Ut il命令行工具快速入门

本文旨在引导您通过KS3Util命令行工具快速进行创建存储空间(Bucket)、将本地文件上传至Bucket、删除文件、删除存储空间一系列基本操作。

## <span id="page-7-4"></span>前提条件

# 已安装KS3Util[。点击下载](https://ks3util-version-update.ks3-cn-beijing.ksyuncs.com/history/index.html)

<span id="page-7-5"></span>创建B u ck et

命令格式

./ks3util mb ks3://bucketname

## 使用示例

创建名为samplebucket的存储空间

./ks3util mb ks3://samplebucket

# <span id="page-7-6"></span>上传文件

命令格式

./ks3util cp local\_file ks3://bucketname

## 使用示例

上传单个文件sample.txt至名为samplebucket的存储空间

./ks3util cp sample.txt ks3://samplebucket

# <span id="page-7-7"></span>下载文件

命令格式

./ks3util cp cloud\_url file\_url

## 使用示例

将单个文件sample.txt从存储空间samplebucket下载到本地local-dir

./ks3util cp ks3://samplebucket/src-prefix/sample.txt local-dir/

# <span id="page-7-8"></span>删除文件

命令格式

./ks3util rm ks3://bucketname[/prefix]

## 使用示例

删除存储空间samplebucket内的单个文件sample.txt

# ./ks3util rm ks3://samplebucket/sample.txt

# <span id="page-7-9"></span>删除B u ck et

命令格式

## ./ks3util rm ks3://bucketname -b

使用示例

## 删除存储空间samplebucket

./ks3util rm ks3://samplebucket -b

关于使用KS3Util命令行工具的更多细节操作,请参[见KS3Util命令行工具](https://docs.ksyun.com/documents/42067?type=3)

# <span id="page-8-0"></span>KS 3Fin der图形化界面工具快速入门

KS3 Finder是金山云对象存储KS3推出的桌面端可视化界面工具,使用KS3Finder,您可以快速完成存储空间(Bucket)和文件(Object)的相关操作。

# <span id="page-8-1"></span>前提条件

已安装并登录KS3Finder。[点击下载](http://ks3tools.ks3-cn-beijing.ksyuncs.com/tools/finder/history/history.html)

# <span id="page-8-2"></span>创建存储空间

在桌面端左侧选中【空间】进入"存储空间"页面,点击【创建空间】并正确填写"地区"、"空间名称"、"项目"、"存储类型"和"访问权限",单击【保存】即可创建完成。

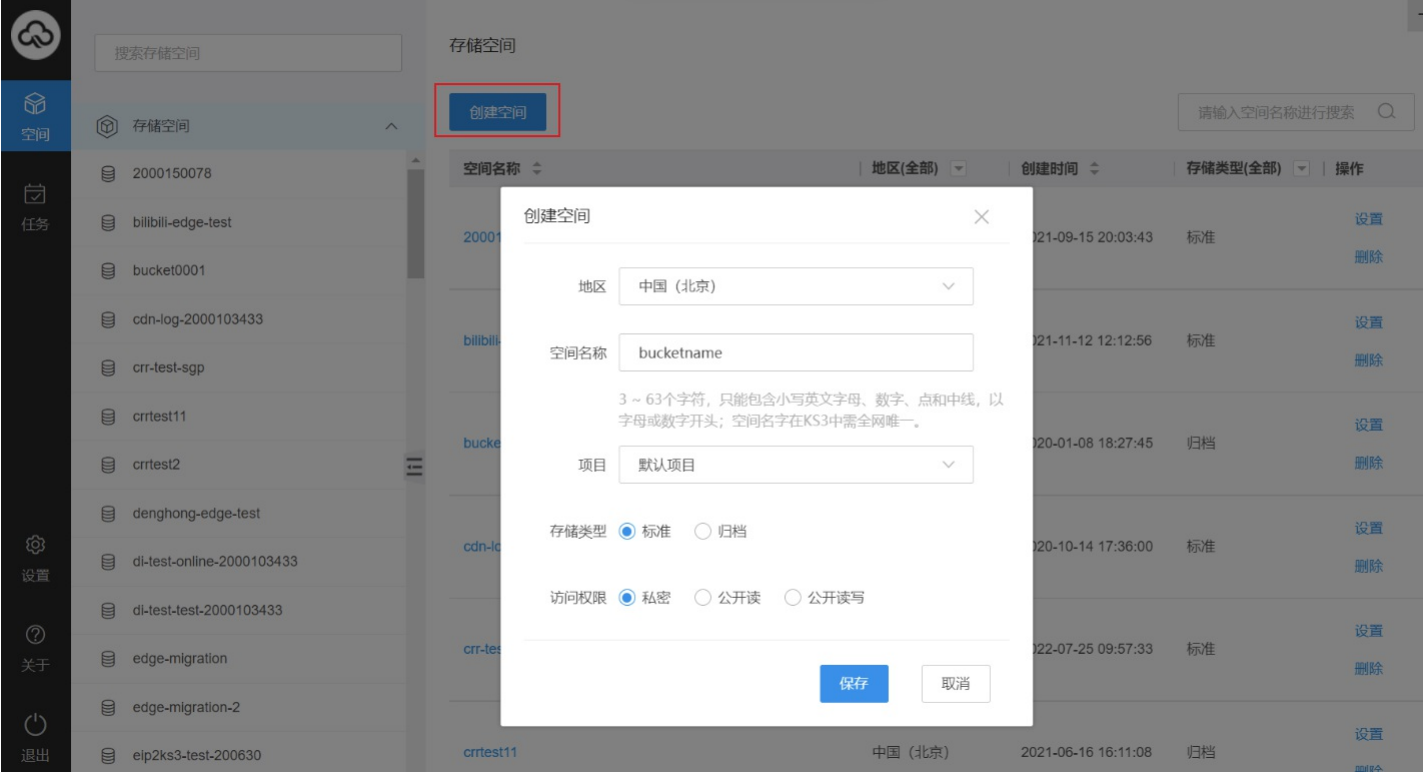

# <span id="page-8-3"></span>上传、下载文件/目录

KS3 Finder支持单个上传、批量上传、增量上传文件或目录至存储空间,支持单个下载、批量下载、增量下载文件或目录至本地。

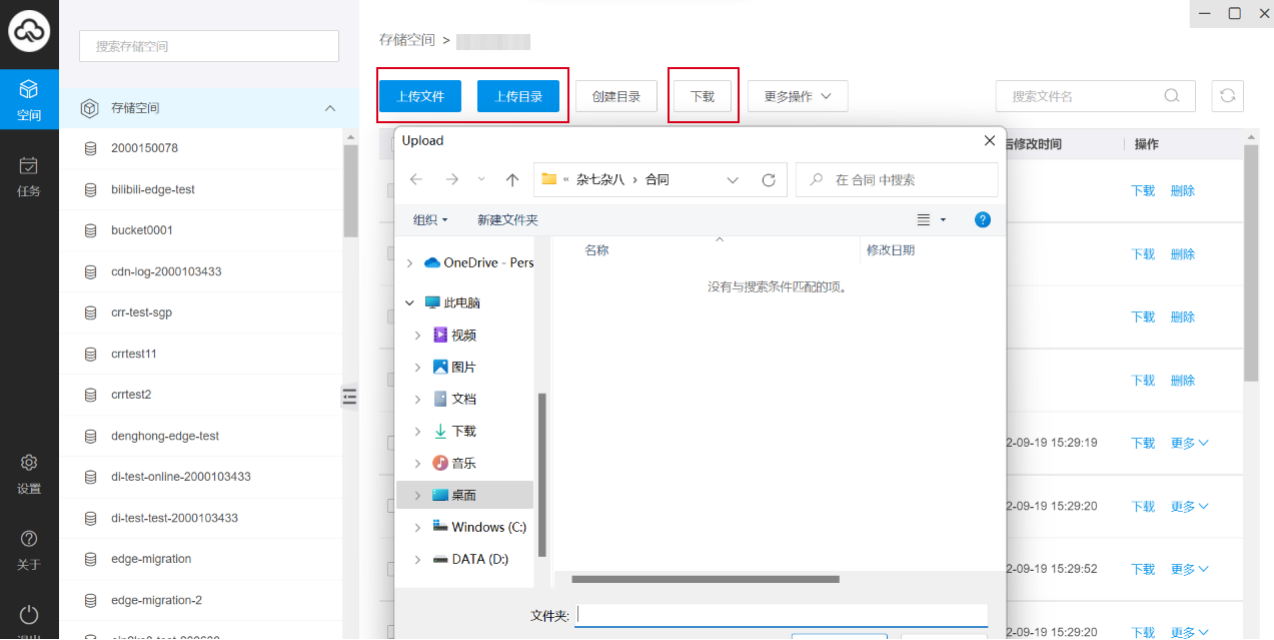

# <span id="page-8-4"></span>删除文件

选中需要删除的文件,在右侧"操作栏"中点击【更多】 【删除】进行删除,或是批量选中要删除的文件,在【更多操作】中找到【删除】进行一键删除。 注意:对象一旦被删除将**不可恢复**,需要谨<br>慎操作。

# <span id="page-8-5"></span>删除存储空间

点击右侧"操作栏"中【删除】完成删除空间。

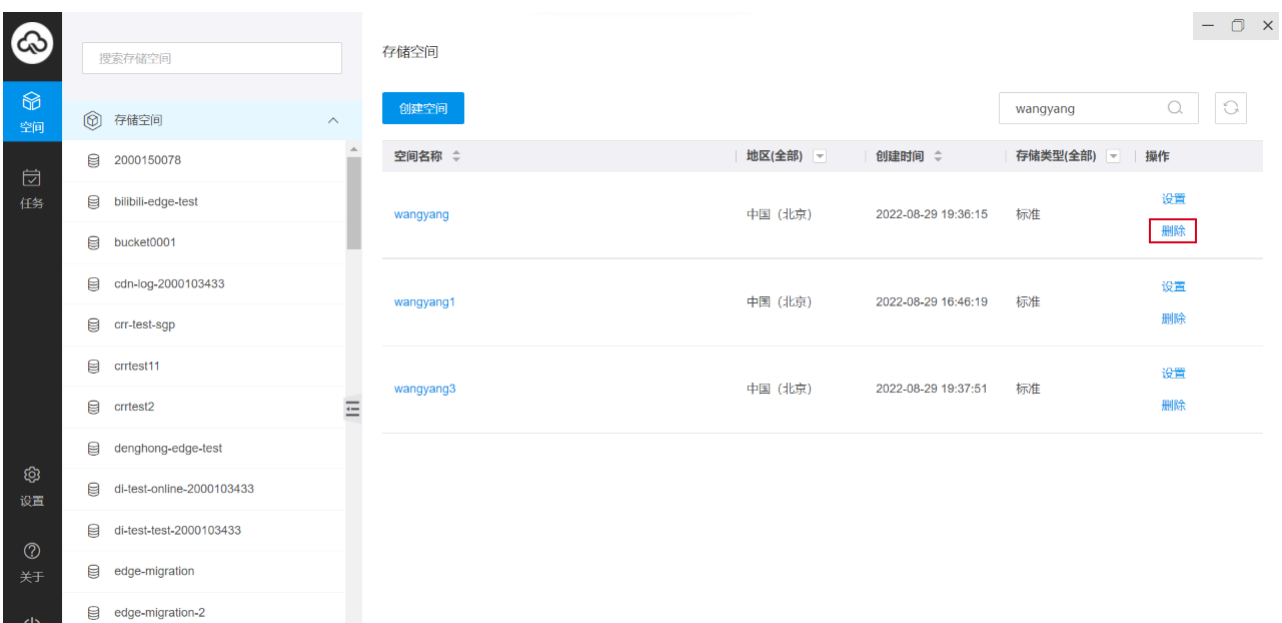

eip2ks3-test-200630 :8.4 ₿

注意:删除存储空间前需要将桶内对象全部删除,对象一旦被删除将不可恢复,需要谨慎操作。

关于使用KS3Finder图形化界面工具的更多细节操作,请参见[KS3Finder图形化界面工具](https://docs.ksyun.com/documents/41902)。

# <span id="page-9-0"></span>Java SDK快速入门

本文介绍如何快速使用JAVA SDK完成常见操作,如创建存储空间(Bucket)、上传文件(Object)、下载文件等。

## <span id="page-9-1"></span>前提条件

已安装JAVA SDK。详情请参见[安装。](https://docs.ksyun.com/documents/40558)

## <span id="page-9-2"></span>创建存储空间

Bucket是存放Object的容器,所有的Object都必须存放在特定的Bucket中。 以下代码用于创建一个Bucket

- 
- public void createBucketSimple(){<br>// yourEndpoint填写Bucket所在地域对应的Endpoint。以中国(北京)为例,Endpoint填写为ks3-cn-beijing.ksyuncs.com。如果使用自定义域名,设置endpoint为自定义域名,同时设置domainMode为true String endpoint = "yourEndpoint";<br>// 金山云账号AccessKey拥有所有API的访问权限,风险很高。强烈建议您创建并使用子账号账号进行 API 访问或日常运维,请登录 https://uc.console.ksyun.com/pro/iam/#/user/list 创建子账号。<br>String accessKeyld = "yourAccessKeySecret";<br>String accessKeySe
	-
	- // 创建Ks3ClientConfig 实例。 Ks3ClientConfig config = new Ks3ClientConfig();
	-
	- // 设置域名 config.setEndpoint(endpoint);
	- // 创建Ks3Client实例 Ks3 client = new Ks3Client(accessKeyId, accessKeySecret, config); // 创建桶
	- client.createBucket("<您的bucket名称>");
	-

# <span id="page-9-3"></span>上传文件

}

#### 以下代码用于通过文件上传的方式将文件上传到KS3。

- // yourEndpointは写Mseuket所在地域对应的Endpoint。以中国(北京)为例,Endpoint填写为ks3-cn-beijing.ksyuncs.com。如果使用自定义域名,设置endpoint为自定义域名,同时设置domainMode为true<br>String endpoint = "yourEndpoint";<br>// 金山云账号AccessKey拥有所有API的访问权限,风险很高。强烈建议您创建并使用子账号账号进
- 
- 
- 
- 
- 
- \* false: (推荐)使用三级域名: {bucketName}.{endpoint}/{objectKey}的形式访问<br>\* true: 使用二级域名: {endpoint}/{bucketName}/{objectKey}的形式访问<br>\* 如果domainMode设置为true, 则pathStyleAccess可忽略设置<br>\*/
- 
- config.setPathStyleAccess(false);

- 
- 
- // 创建Ks3Client家例<br>Ks3 client = new Ks3Client(accessKeyId,accessKeySecret,config);<br>// 填写本地文件的完整路径。如果未指定本地路径,则默认从示例程序所属项目对应本地路径中上传文件流。<br>File file = new File("D:\\localpath\\examplefile.txt");<br>// 依次填写bucket名称 (例如examplebucket

# <span id="page-9-4"></span>下载文件

以下代码用于流式下载examplebucket中的exampleobject.txt文件。

- public GetObjectResult getObject(){<br>// yourEndpoint填写Bucket所在地域对应的Endpoint。以中国(北京)为例,Endpoint填写为ks3-cn-beijing.ksyuncs.com。如果使用自定义域名,设置endpoint为自定义域名,同时设置domainMode为true
- String endpoint = "yourEndpoint";<br>// 金山云账号AccessKey拥有所有API的访问权限,风险很高。强烈建议您创建并使用子账号账号进行 API 访问或日常运维,请登录 https://uc.console.ksyun.com/pro/iam/#/user/list 创建子账号。<br>String accessKeyId = "yourAccessKeyId";
- String accessKeySecret = "yourAccessKeySecret";<br>// 创建Ks3ClientConfig 实例。<br>Ks3ClientConfig config = new Ks3ClientConfig();<br>// 设置域名<br>config.setEndpoint(endpoint);
- 
- 
- /\*\*<br> \* false: (推荐)使用三级域名: {bucketName},{endpoint}/{objectKey}的形式访问<br> \* true: 使用二级域名: {endpoint}/{bucketName}/{objectKey}的形式访问<br> \*/ 如果domainMode设置为true, 则pathStyleAccess可忽略设置
- 
- 
- config.setPathStyleAccess(false);

- // 创建Ks3Client实例<br>Ks3 client = new Ks3Client(accessKeyId, accessKeySecret, config);<br>// 填写Bucket名称。
- 
- 
- 
- 
- String bucketName = "examplebucket";<br>// 填写Object的完整路径。Object完整路径中不能包含Bucket名称。<br>String objectName = "exampleobject.txt";<br>// 倒捏每roblyct请求,指定<br>GetObjectRequest request = new GetObjectRequest(bucketName, objectName);<br>// 可以需写返
- 
- 
- // request.setOverrides(overrides); // 只接受数据的0-10字节。通过控制该项可以实现分块下载 // request.setRange(0,10);
- 
- // 如果文件是用户提供key的方式进行服务端加密的 // SecretKey sourceKey= ??//当初加密时用的key<br>// request.setSseCustomerKey(new SSECustomerKey(sourceKey));<br>// ks3Object包含文件所在的存储空间名称、文件名称、文件元信息以及一个输入流。<br>Ks3Object ks3Object = client.getObject(request).getObject(); // 读取文件内容。<br>System.out.println("Object content:"); System.out.println("Object content:");<br>BufferedReader reader = new BufferedReader (new InputStreamReader(ks30bject.get0bjectContent()));<br>while (true) {<br>istring line = reader.readline();<br>if (line == mull) break;<br>System.out. <sub>」</sub><br>// 数据读取完成后,获取的流必须关闭,否则会造成连接泄漏,导致请求无连接可用,程序无法正常工作。 reader.close();
- }

#### <span id="page-10-0"></span>删除文件

以下代码用于删除文件。

```
/**
* 将<bucket名称>这个存储空间下的<object key>删除
*/
```
public void deleteObject(){

- - -vva accrecoorgocory<br>// yourEndpoint填写Bucket所在地域对应的Endpoint。以中国(北京)为例,Endpoint填写为ks3-cn-beijing.ksyuncs.com。如果使用自定义域名,设置endpoint为自定义域名,同时设置domainMode为true<br>String endpoint = "vourEndpoint":
	- String endpoint = "yourEndpoint";<br>// 金山云账号AccessKey捆有所有API的访问权限,风险很高。强烈建议您创建并使用子账号账号进行 API 访问或日常运维,请登录 https://uc.console.ksyun.com/pro/iam/#/user/list 创建子账号。<br>String accessKeyId = "yourAccessKeyId";<br>String accessKeyId = "
	-
	-
	-
	-
	- config.setEndpoint(endpoint);<br>// 创建Ks3Clientt=new Ks3Client(accessKeyId, accessKeySecret, config);<br>Ks3 client = new Ks3Client(accessKeyId, accessKeySecret, config);<br>client.deleteObject("<bucket名称>","<object key>");
- 

# <span id="page-10-1"></span>删除存储空间

以下代码用于删除名为test-bucket的存储空间。

- -
- public void deleteBucket()(<br>// yourEndpoint填写Bucket所在地域对应的Endpoint。以中国(北京)为例,Endpoint填写为ks3-cn-beijing.ksyuncs.com。如果使用自定义域名,设置endpoint为自定义域名,同时设置domainMode为true<br>String endpoint = "yourEndpoint";<br>// 金山云账号Access&eyId = "yo
	-
	-
	-
	-
	- String accessKeySecret";<br>
	String accessKeySecret";<br>
	// 创建版名ClientConfig 空画:<br>
	Ks3ClientConfig config = new Ks3ClientConfig();<br>
	// 改置域名<br>
	Zonfig, setEndpoint(endpoint);<br>
	// 创建Ks3Client(endpoint);<br>
	Zhang Risa Client = new Ks
	-

#### }

 $\mathbf{a}$ 

<span id="page-10-2"></span>Go SDK快速入门

本文介绍如何快速使用GO SDK完成常见操作,如创建存储空间(Bucket)、上传文件(Object)、下载文件等。

## <span id="page-10-3"></span>前提条件

已安装GO SDK。详情请参见[安装。](https://docs.ksyun.com/documents/40487?type=3)

## <span id="page-10-4"></span>创建存储空间

Bucket是存放Object的容器,所有的Object都必须存放在特定的Bucket中。

以下代码用于创建一个Bucket

package bucket\_sample

```
import (
"fmt"
```
"github.com/ks3sdklib/aws-sdk-go/aws" "github.com/ks3sdklib/aws-sdk-go/aws/awsutil" "github.com/ks3sdklib/aws-sdk-go/aws/credentials" "github.com/ks3sdklib/aws-sdk-go/service/s3" ) var bucket = string("yourbucket") var key = string("yourkey") var key\_encode = string("yourkey") var key\_copy = string("yourkey") var content = string("content") // 盈烈建议悠创建井使用于解与同样的问权限,风险很高,请登录 https://uc.console.ksyun.com/pro/iam/#/user/list 创建子账号。<br>|/ 週烈建议悠创建井使用于账号账号进行 API 访问或日常运维,请登录 https://uc.console.ksyun.com/pro/iam/#/user/list 创建子账号。<br>|/ 通过指定 host(Endpoint) , 您可以在指定的地域创建新的存 //创建bucket并关联项目 func TestCreateBucket(svc \*s3.S3) { resp, \_ := svc.CreateBucket(&s3.CreateBucketInput{ ACL: aws.String("public-read"), Bucket: aws.String(bucket), RCL: aws.string(bucket),<br>Bucket: aws.String(bucket),<br>ProjectId: aws.String("1232"), //项目ID

})<br>fmt.Println("结果: \n", awsutil.StringValue(resp))

<span id="page-11-1"></span><span id="page-11-0"></span>} 上传文件 以下代码用于上传文件到KS3。 package ks3test import ( "bufio" "bytes" "github.com/ks3sdklib/aws-sdk-go/aws/awserr" "github.com/ks3sdklib/aws-sdk-go/aws/awsutil" "net/url" "strconv" "strings" "testing" "time" // "io"<br>"fmt" "github.com/ks3sdklib/aws-sdk-go/aws" "github.com/ks3sdklib/aws-sdk-go/aws/credentials" "github.com/ks3sdklib/aws-sdk-go/service/s3" "net/http"  $\sim$  $\lambda$ var key = string("yourbucket")<br>var key\_encode = string("yourkey")<br>var key\_copy = string("yourkey")<br>var content = string("content")<br>var prefix = "test/" //目录名称 // 金山云主脈号 AccessKey 拥有所有API的讨同权限,风险很高,请登录 https://uc.console.ksyun.com/pro/iam/#/user/list 创建子账号。<br>// 適烈推议 的过并使用于账号账号以在指定的地域创建新的存储空间。<br>// 適过指定 bost(Endpoint),您可以在指定的地域创建新的存储空间。<br>var cre = credentials.NewStaticCredentials("a //Endpoint 可参考 [https://docs.ksyun.com/documents/6761] (https://docs.ksyun.com/documents/6761)<br>Endpoint: "ks3-cn-beijing.ksyuncs.com",<br>DisableSSL: true, //是否禁用ktps<br>LogLevel: 1, //是否禁用ktps<br>LogHTTPBody: true, //是否控用TP请求Bod }) //上传文件  $m$ c putObj(svc \*s3.S3) { //获取本地文件FD fd, \_ := os.Open("D:\\suiyi.jpg") //指定目标0bject对象标签,可同时设置多个标签,如: TagA=A&TagB=B。<br>//说明 Key和Walue需要先进行URL编码,如果某项没有"=",则看作Value为空字符串。详情请见对象标签([https://docs.ksyun.com/documents/39576](https://docs.ksyun.com/documents/39576))。<br>// 返明 Key和Walue需要先进行URL编码,如果某项没有"=" input := s3.PutObjectInput{<br>
Bucket: aws.String(bucket),<br>
Key: aws.String(key),<br>
ACL: aws.String("public-read"),<br>
Body: fd,<br>
XAmzTagging: aws.String(XAmzTagging),<br>
} resp, \_ := svc.PutObject(&input) fmt.Println("结果:\n", awsutil.StringValue(resp)) } 下载文件 以下代码用于下载文件。 package ks3test import ( "bufio" "bytes" "github.com/ks3sdklib/aws-sdk-go/aws/awserr" "github.com/ks3sdklib/aws-sdk-go/aws/awsutil" "net/url" "strconv" "strings" "testing" "time" // "io"<br>"fmt"<br>"github.com/ks3sdklib/aws-sdk-go/aws"<br>"github.com/ks3sdklib/aws-sdk-go/aws/credentials"<br>"github.com/ks3sdklib/aws-sdk-go/service/s3"<br>"net/http"<br>"os" ) var key = string("yourbucket")<br>var key\_encode = string("yourkey")<br>var key\_copy = string("yourkey")<br>var content = string("content")<br>var content = "test/" //目录名称 // 金山云主账号 AccessKey 拥有所有API的访问权限,风险很高。<br>// 强烈建议您创建并使用子账号账号进行 API 访问或日常运维,请登录 https://uc.console.ksyun.com/pro/iam/#/user/list 创建子账号。<br>// 强过指定 host[Endpoint], 该可以在指定的地域创建新的存储空间。<br>var cre = credentials.NewStaticCredentials("a var svc = s3.New(&uws.Config(<br>
//Region 可参考 [https://docs.ksyun.com/documents/6761] (https://docs.ksyun.com/documents/6761)<br>
Region: "BEIJING",<br>
Credentials: cre,<br>
(/Endpoint 可参考 [https://docs.ksyun.com/documents/6761] ( //下载文件 func TestGetObject(svc \*s3.S3) { resp, \_ := svc.GetObject(&s3.GetObjectInput{ Bucket: aws.String(bucket), Key: aws.String(key),

```
ResponseContentType: aws.String("application/pdf"), //响应类型
Range: aws.String("bytes=0-1"), //rang分块下载
                 })
//读取数据
                 br := bufio.NewReader(resp.Body)<br>//转成字符串<br>_, _ = br.ReadString('\n')<br>fmt.Println("结果: \n", awsutil.StringValue(resp))
 }
删除文件
 以下代码用于删除文件。
package ks3test
 import (
"bufio"
                 "bytes"
"github.com/ks3sdklib/aws-sdk-go/aws/awserr"
"github.com/ks3sdklib/aws-sdk-go/aws/awsutil"
"net/url"
                 "strconv"
"strings"
                 "testing"
"time"
                 // "io"<br>"fmt"
                 "github.com/ks3sdklib/aws-sdk-go/aws"
"github.com/ks3sdklib/aws-sdk-go/aws/credentials"
"github.com/ks3sdklib/aws-sdk-go/service/s3"
"net/http"
                 \sim\lambdavar bucket = string("yourbucket")<br>var key_encode = string("yourkey")<br>var key_copy = string("yourkey")<br>var content = string("content")<br>var prefix = "test/" //目录名称
 // 金山云主账号 AccessKey 拥有所有API的讨问权限,风险很高,<br>// 强烈建议悠创建并使用子账号账号进行 API 访问或日常运维,请登录 https://uc.console.ksyun.com/pro/iam/#/user/list 创建子账号。<br>// 通过指定 host(Endpoint),您可以在指定的地域创建新的存储空间。<br>var cre = s3.New(&aws.Config{<br>var svc = s3.New
                 //Region: 可参考 [https://docs.ksyun.com/documents/6761] (https://docs.ksyun.com/documents/6761)<br>Region: "BEIJING",<br>Credentials: cre,<br>//Endpoint: 可参考 [https://docs.ksyun.com/documents/6761] (https://docs.ksyun.com/documents
})
 //删除对象
     func TestDelObject(svc *s3.S3) {
                 resp, _ := svc.DeleteObject(&s3.DeleteObjectInput{<br>Bucket: aws.String(bucket),<br>Key: aws.String(key),
                fmt.Println("结果:\n", awsutil.StringValue(resp))
}
删除存储空间
 以下代码用于删除存储空间。
package bucket_sample
 import (
"fmt"
                 "github.com/ks3sdklib/aws-sdk-go/aws"
"github.com/ks3sdklib/aws-sdk-go/aws/awsutil"
"github.com/ks3sdklib/aws-sdk-go/aws/credentials"
"github.com/ks3sdklib/aws-sdk-go/service/s3"
 )
 var bucket = string("yourbucket")
var key = string("yourkey")
var key_encode = string("yourkey")
var key_copy = string("yourkey")
var content = string("content")
 // 強加主無辱 Access&vy 拥有所有和日的讨同权限,风险很高,请登录 https://uc.console.ksyun.com/pro/iam/#/user/list 创建子账号。<br>// 通过指定 hostsking http://iam.com/profactualsoft.html in the set of the set of the set of the set of the set of<br>// 通过指定 host 
                LogLevel: 1,<br>LogHTTPBody: true,
})
 //删除bucket
func TestDeleteBucket(svc *s3.S3) {
resp, _ := svc.DeleteBucket(&s3.DeleteBucketInput{
Bucket: aws.String(bucket),
})
                })<br>fmt.Println("结果: \n", awsutil.StringValue(resp))
 }
```
# <span id="page-12-2"></span><span id="page-12-1"></span>Python SDK快速入门

本文介绍如何快速使用Python SDK完成常见操作,如创建存储空间(Bucket)、上传文件(Object)、下载文件等。

## <span id="page-12-3"></span>前提条件

已安装Python SDK。详情请参[见安装](https://docs.ksyun.com/documents/40467?type=3)。

# <span id="page-12-4"></span>创建存储空间

Bucket是存放Object的容器,所有的Object都必须存放在特定的Bucket中。

以下代码用于创建一个Bucket

from ks3.connection import Connection

- 
- # 金山云主账号 AccessKey 拥有所有API的访问权限,风险很高。<br># 强烈建议您创建并使用于账号进行 API 访问或日常运维,诸登录 https://uc.console.ksyun.com/pro/iam/#/user/list 创建子账号。<br># 通过指定 host(Endpoint),您可以在指定的地域创建新的存储空间。<br>c = Connection('<YOUR ACCESS KEY>', '<YOUR SECRET K
- 
- # 这里如果出现409 conflict错误,说明请求的bucket name有冲突,因为bucket name是全局唯一的。<br># 默认创建私有访问权限的存储空间。<br>b = c.create\_bucket('<YOUR\_BUCKET\_NAME>')
- 
- 

# <span id="page-13-0"></span>上传文件

以下代码用于将指定目录下某一个文件上传到KS3。

from ks3.connection import Connection

- # 金山云主账号 AccessKey 拥有所有API的访问权限,风险很高。
- # 强烈建议您创建并使用子账号进行 API 访问或日常运维, 请登录 https://uc.console.ksyun.com/pro/iam/#/user/list 创建子账号。<br># 通过指定 host(Endpoint), 您可以在指定的地域创建新的存储空间。<br>c = Connection('<YOUR ACCESS KEY>', '<YOUR SECRET KEY>', host='YOUR REGION ENDPOINT')
- 
- # 获取存储空间实例。<br>b = c.get\_bucket('<YOUR\_BUCKET\_NAME>')\_
- 
- # 将指定目录下某一个文件上传,同时可以指定文件 ACL # 填写Object完整路径。Object完整路径中不能包含Bucket名称。<br>k = b.new\_key('<yourKeyName>')
- 
- # x-kss-storage-class有效值为"STANDARD"、"STANDARD\_IA"。"STANDARD"表示标准存储,"STANDARD\_IA"表示低频存储,如果不指定,默认为标准存储。<br>headers = {"x-kss-storage-class": "STANDARD\_IA"}
- 
- # 填写本地文件的完整路径。<br># object\_policy : 'priva # object policy : 'private' or 'public-read' ret = k.set\_contents\_from\_filename("<yourSourceFilePath>", policy="private", headers=headers)
- # 请求ID。请求ID是本次请求的唯一标识,强烈建议在程序日志中添加此参数。<br>print(ret.headers['x-kss-request-id'])
- # ETag是put\_object方法返回值特有的属性,用于标识一个Object的内容。 print(eval(ret.headers['ETag']))
- 
- # HTTP返回码。 if ret and ret.status == 200:
- print("上传成功")

# <span id="page-13-1"></span>下载文件

以下代码用于流式下载文件。

from ks3.connection import Connection

- 
- # 金山云主账号 AccessKey 拥有所有API的访问权限,风险很高。<br># 强烈建议您创建并使用子账号进行 API 访问或日常运维,诸登录 https://uc.console.ksyun.com/pro/iam/#/user/list 创建子账号。<br># 通过指定 host(Endpoint),您可以在指定的地域创建新的存储空间。host(Endpoint) 以北京为例,其它 Region 请按实际情况填写。<br>conn = Conne
- 

# 获取存储空间实例 b = conn.get\_bucket('<yourBucketName>')

- 
- # 下载 Object, 并且保存到文件中<br># 填写Object,并且保存30文件中<br>k = b.get\_key(''\yourKeyName>')<br># 按照字节大小读取, 比如300<br>bytes = k.read(300)
- 
- 

#### <span id="page-13-2"></span>删除文件

以下代码用于删除文件。

from ks3.connection import Connection

- 
- # 金山云主账号 AccessKey 拥有所有API的访问权限,风险很高。<br># 强烈建议您创建并使用子账号进行 API 访问或日常运维,诸登录 https://uc.console.ksyun.com/pro/iam/#/user/list 创建子账号。<br># 通过指定 host(Endpoint),您可以在指定的地域创建新的存储空间。host(Endpoint) 以北京为例,其它 Region 请按实际情况填写。<br>conn = Conne
- 

# 获取存储空间实例

- $=$  conn.get\_bucket(' $\langle$ vourBucketName $\rangle'$ )
- # 删除文件。<yourObjectName>表示删除KS3文件时需要指定包含文件后缀在内的完整路径。如 images/test.jpg b.delete\_key('<yourKeyName>')

#### <span id="page-13-3"></span>删除存储空间

以下代码用于删除存储空间。

from ks3.connection import Connection

- 
- # 金山云主账号 AccessKey 拥有所有API的访问权限,风险很高。<br># 强烈建议您创建并使用于账号进行 API 访问或日常运维,诸登录 https://uc.console.ksyun.com/pro/iam/#/user/list 创建子账号。<br># 通过指定 host(Endpoint), 您可以在H的可以运用定新的存储空间。<br>c = Connection('<YOUR\_ACCESS\_KEY>', '<YOUR\_SECRET\_
- 

# 删除指定存储空间。 c.delete\_bucket('<YOUR\_BUCKET\_NAME>')